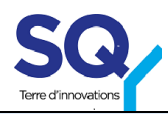

# **[CREER SON INSTAGRAM](https://www.facebook.com/help/instagram/155940534568753)**

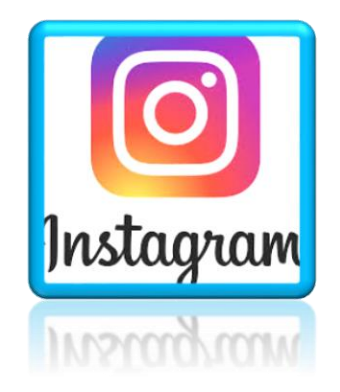

# Source [: Assoconnect](https://blog.assoconnect.com/articles/37496-creer-et-animer-le-compte-instagram-de-votre-association#creer)

## **Pré-requis**

- 1. Téléchargez et installez l'application Instagram sur votre smartphone de l'association depuis [Google play](https://play.google.com/store/apps/details?id=com.instagram.android&hl=fr) (pour Androïd) ou l'[App Store](https://itunes.apple.com/fr/app/instagram/id389801252) (chez Apple).
- 2. Créez votre nom d'utilisateur avec le nom de votre association.
- 3. Intégrer le logo de votre association

## **Etapes à suivre :**

## 1. Optez pour un compte professionnel

Gratuit avec l'accès des statistiques sur votre audience. Ce n'est pas indispensable pour votre association, mais ces fonctionnalités peuvent vous être utiles pour "booser" votre communication sur Instagram. La démarche à suivre est la suivante : Cliquez sur le bouton en haut à droite de votre compte.

Puis, en bas de la page : Paramètres > Compte > Passer au profil professionnel.

#### 2. Réalisez votre biographie Instagram

Limité à 150 caractères : soyez concis dans votre message, résumez simplement l'objet de votre association – vous pouvez également ajouter quelques emojis !

#### 3. Ajoutez [le site internet de votre association](https://blog.assoconnect.com/articles/4822-video-comment-creer-votre-site-associatif-avec-assoconnect) (si vous en avez un)

Permet de relayer les informations sur les différentes plateformes et augmente le [référencement de votre site](https://blog.assoconnect.com/articles/9807-bien-referencer-son-association-1-les-liens-externes) .

## 4. Ajoutez l'adresse email de votre association

Pour être contacté par des associations, partenaires ou encore les adhérents, bénévoles ou donateurs.

#### 5. Ajoutez votre Logo associatif

Reprenez le [logo](https://blog.assoconnect.com/articles/23068-8-conseils-pour-re-creer-le-logo-de-votre-association) de votre association.

#### 6. Synchronisez le compte Instagram de votre association avec [Facebook](https://blog.assoconnect.com/articles/9657-14-conseils-pour-gerer-efficacement-la-page-facebook-de-votre-association) e[t Twitter](https://blog.assoconnect.com/articles/15740-comment-creer-le-compte-twitter-de-votre-association-en-7-etapes) :

Permet de publier sur ces réseaux sociaux en simultané : Paramètres > Comptes > Comptes liés.

## Source : Hootsuite

*[31 astuces instagram](https://blog.hootsuite.com/fr/astuces-instagram/)*